# Dell Vostro V131 Informasi Fitur dan Pemasangan

## Tentang Peringatan

PERINGATAN: PERINGATAN menunjukkan potensi terjadinya kerusakan properti,  $\bigwedge$ cedera pada seseorang, atau kematian.

#### Depan dan Belakang

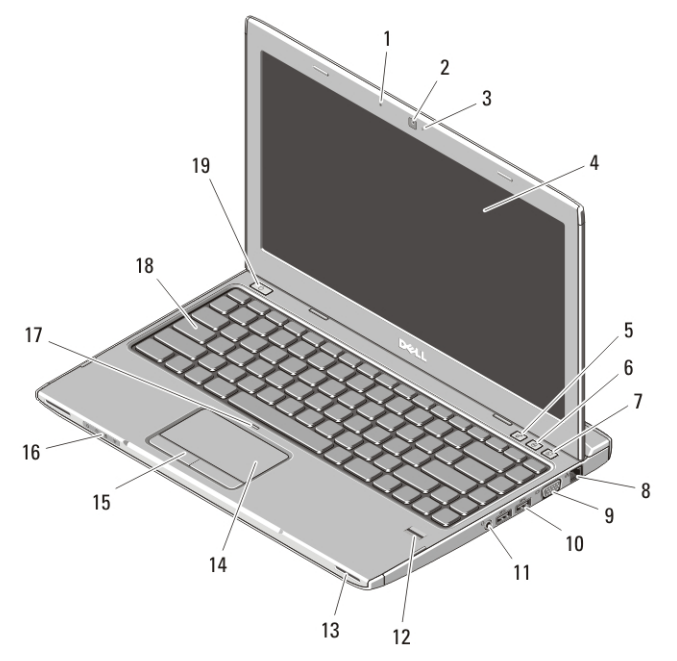

#### Angka 1. Tampak Depan

- 1. mikrofon
- 2. kamera
- 3. lampu status kamera
- 4. display
- 5. Pusat Mobilitas Windows
- 6. Pusat Dukungan Dell
- 7. Pengelola Peluncuran Instan Dell
- 8. konektor jaringan

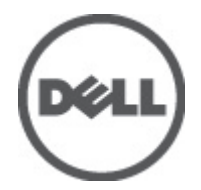

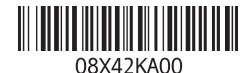

Model Resmi : P18S Tipe Resmi : P18S001 2011 – 05

- 9. konektor VGA
- 10. konektor USB 3.0 (2)
- 11. konektor kombo headphone dan mikrofon
- 12. pembaca sidik jari
- 13. speaker (2)
- 14. panel sentuh
- 15. tombol panel sentuh (2)
- 16. lampu status perangkat
- 17. lampu led penonaktifan panel sentuh
- 18. keyboard
- 19. tombol daya

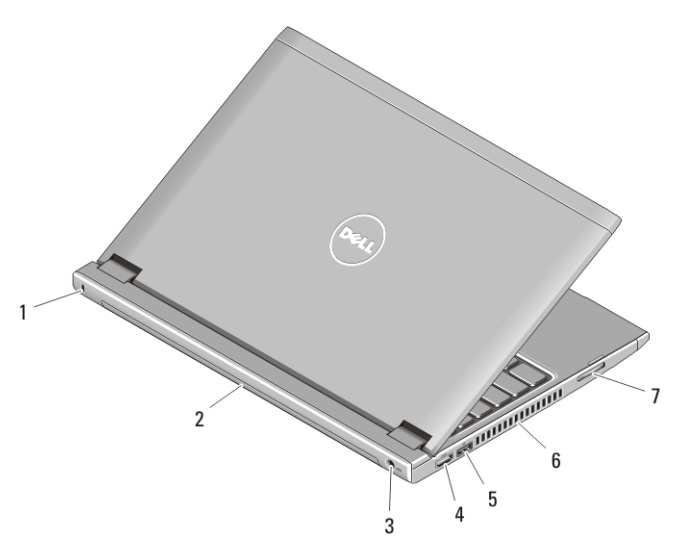

#### Angka 2. Tampak Belakang

- 1. slot kabel keamanan
- 2. baterai
- 3. konektor daya
- 4. konektor HDMI
- 5. konektor USB 2.0 dengan USB PowerShare
- 6. ventilasi pendinginan
- 7. pembaca kartu pintar

PERINGATAN: Jangan sampai ada benda yang menyumbat, masuk ke dalam 八 ventilasi udara atau ada debu yang menumpuk dalam ventilasi udara. Jangan simpan komputer Dell Anda di lingkungan dengan aliran udara terbatas, seperti di dalam tas yang tertutup saat sedang dioperasikan. Aliran udara yang terbatas dapat merusak komputer atau menimbulkan kebakaran. Komputer mengaktifkan kipas saat komputer menjadi panas. Bunyi berisik kipas merupakan hal yang normal dan bukan mengindikasikan adanya masalah pada kipas atau komputer.

## USB PowerShare

Fitur USB Powershare memungkinkan Anda untuk mengisi daya perangkat USB saat komputer dinyalakan/dimatikan atau dalam kondisi "tidur" (sleep).

- Beberapa perangkat USB mungkin tidak mengisi daya ketika komputer dimatikan atau dalam kondisi tidur (sleep). Jika ini terjadi, nyalakan komputer untuk mengisi daya perangkat.
- Jika Anda mematikan komputer saat mengisi perangkat USB, perangkat berhenti mengisi. Untuk meneruskan pengisian baterai, cabut perangkat USB dan sambungkan kembali.
- USB PowerShare dimatikan secara otomatis jika total daya baterai hanya tersisa 10%.

## Pemasangan Cepat

- PERINGATAN: Sebelum Anda memulai salah satu prosedur dalam bagian ini, /N = bacalah infromasi keselamatan yang dikirim bersama komputer Anda. Untuk informasi praktik terbaik lainnya, lihat www.dell.com/regulatory\_compliance.
- **PERINGATAN: Adaptor AC dapat berfungsi pada colokan listrik di seluruh dunia.** Menggunakan kabel yang tidak kompatibel atau tidak menyambungkan kabel dengan benar ke stopkontak atau colokan listrik dapat menyebabkan kebakaran atau kerusakan peralatan.
- PERHATIAN: Saat Anda melepaskan kabel AC dari komputer, peganglah konektor, bukan kabelnya, dan tarik dengan kuat namun perlahan untuk mencegah kerusakan pada kabel. Saat Anda membungkus kabel, pastikan bahwa Anda mengikuti sudut konektor pada konektor pada adaptor AC untuk mencegah merusak kabel.

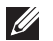

CATATAN:: Beberapa peralatan kemungkinan tidak tersedia jika Anda belum memesannya.

**1.** Sambungkan adaptor AC ke konektor adaptor AC di komputer dan ke colokan listrik.

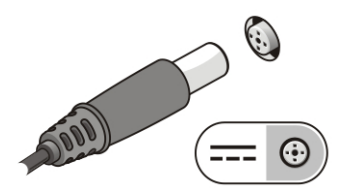

Angka 3. Adaptor AC

**2.** Sambungkan kabel jaringan (opsional).

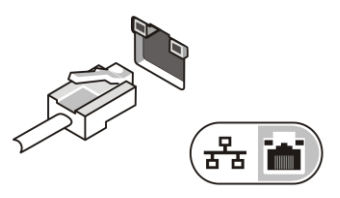

Angka 4. Konektor Jaringan

**3.** Sambungkan perangkat USB, seperti mouse atau keyboard (opsional).

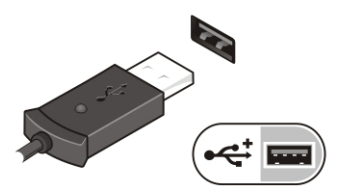

Angka 5. Konektor USB

**4.** Buka display komputer dan tekan tombol daya untuk menyalakan komputer.

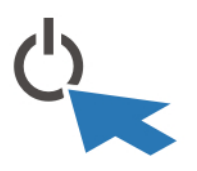

Angka 6. Tombol Daya

CATATAN:: Anda disarankan untuk menyalakan dan mematikan komputer Anda  $\mathscr{U}$ paling tidak satu kali sebelum Anda memasang kartu atau menghubungkan komputer ke perangkat dok atau perangkat eksternal lainnya, seperti printer.

## Spesifikasi

 $\mathscr{U}$ 

CATATAN:: Penawaran mungkin berbeda-beda di setiap negara. Spesifikasi berikut adalah yang hanya diwajibkan oleh hukum untuk dikirim bersama komputer Anda. Untuk informasi lebih lanjut tentang konfigurasi komputer Anda, klik Start (Mulai)  $\rightarrow$ Help and Support (Bantuan dan Dukungan) dan pilih opsi untuk melihat informasi tentang komputer Anda.

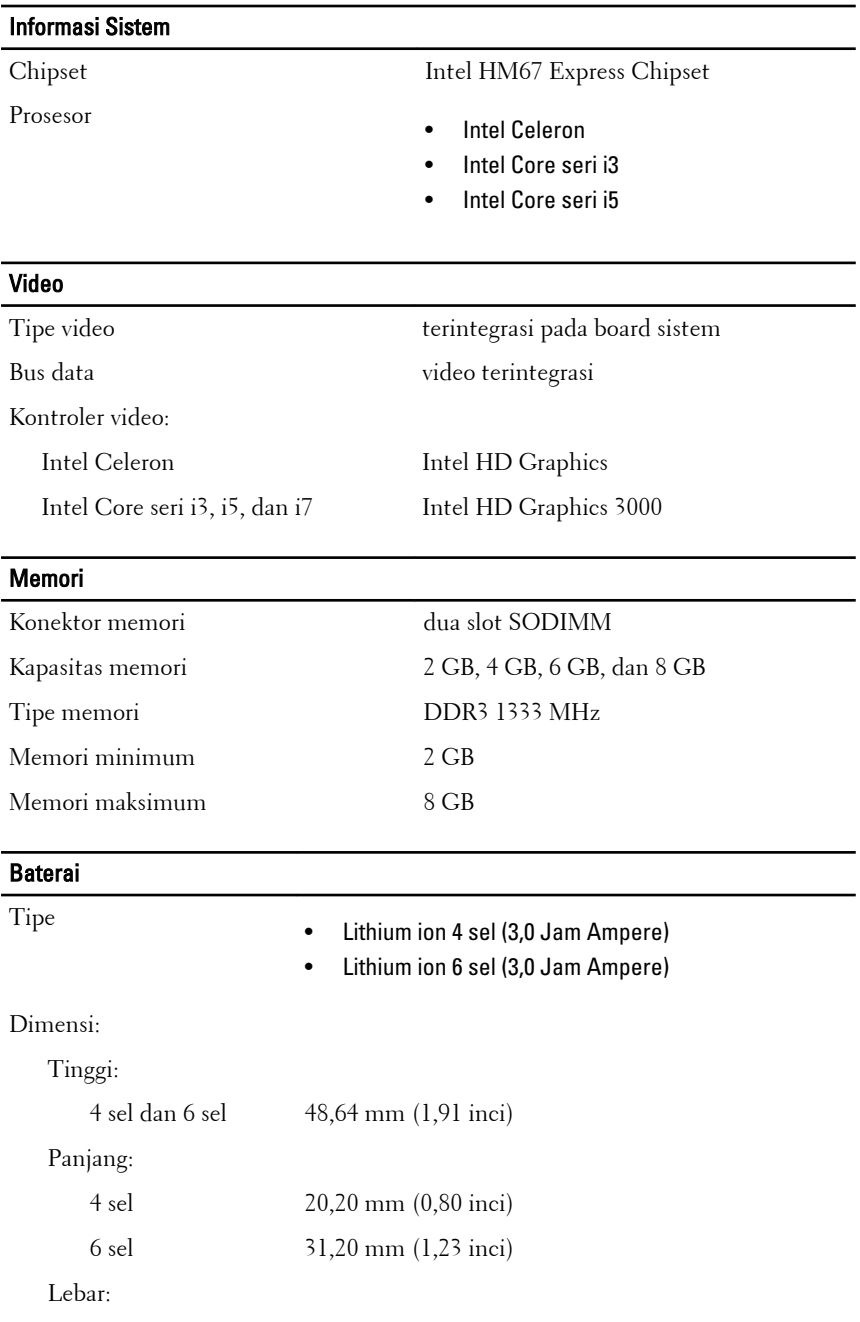

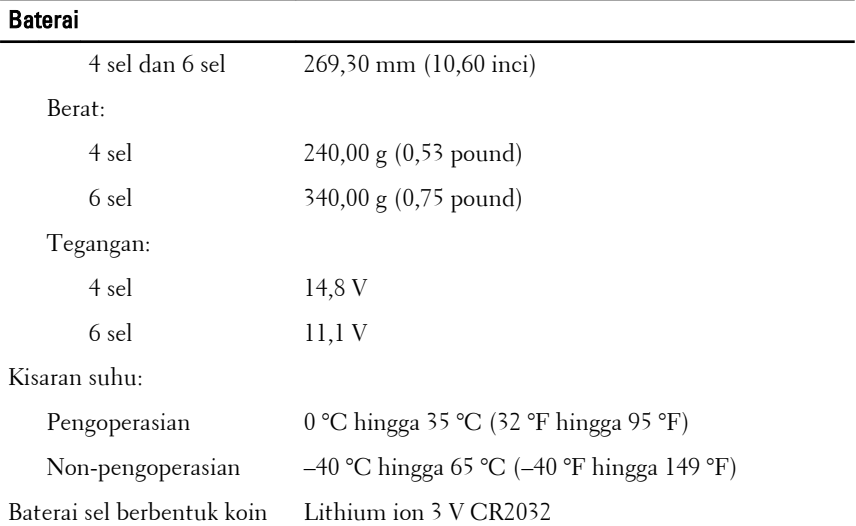

#### Adaptor AC

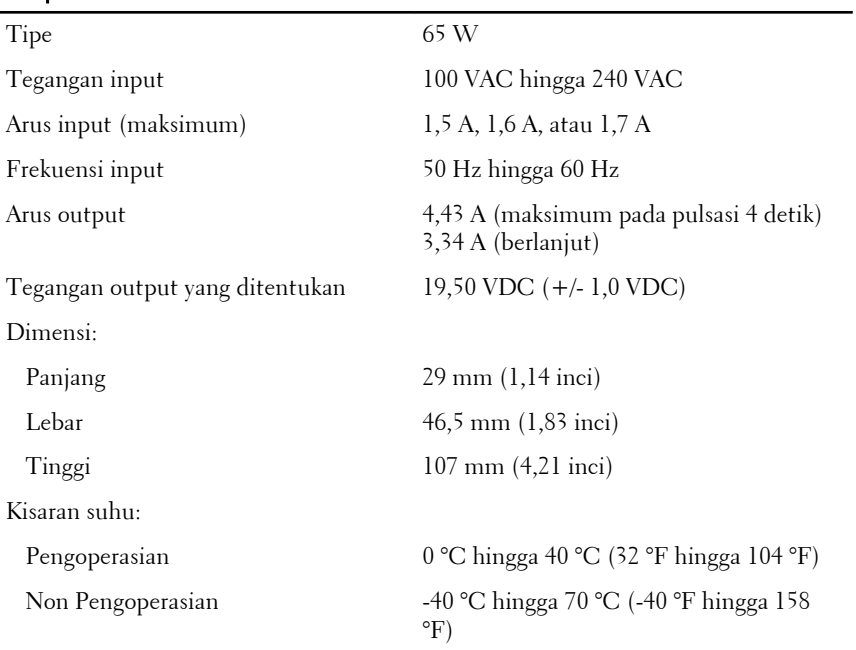

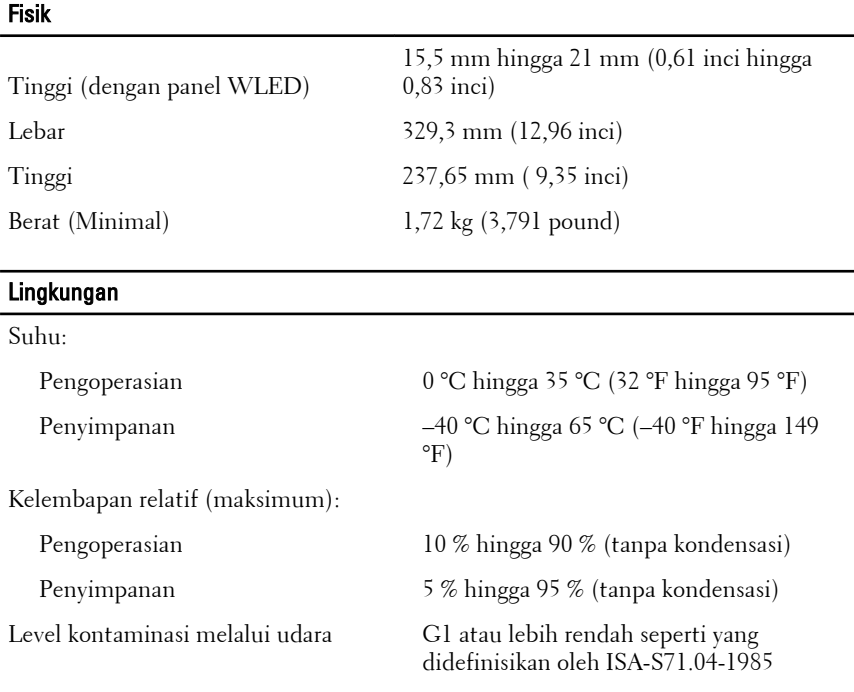

#### Mendapatkan Sumber dan Informasi Selengkapnya

Lihat dokumen keselamatan dan peraturan yang dikirimkan bersama komputer Anda dan kunjungi situs web pemenuhan peraturan di **www.dell.com/regulatory\_compliance** untuk informasi lebih lanjut mengenai:

- Praktik keselamatan terbaik
- Sertifikasi peraturan
- Ergonomis

Lihat **www.dell.com** untuk informasi tambahan tentang:

- Garansi
- Ketentuan dan Persyaratan (hanya AS)
- Perjanjian Lisensi Pengguna Akhir

**Informasi di dalam publikasi ini dapat diubah tanpa pemberitahuan.**

#### **© 2011 Dell Inc. Hak cipta dilindungi undang-undang.**

Dilarang keras memperbanyak materi ini dengan cara apa pun tanpa izin tertulis dari Dell Inc.

Merek dagang yang digunakan dalam teks ini: Dell™, logo DELL, Dell Precision™, Precision ON™, ExpressCharge™, Latitude™, Latitude ON™, OptiPlex™, Vostro™, dan Wi-Fi Catcher™ merupakan merek dagang dari Dell Inc. Intel®, Pentium®, Xeon®, Core™, Atom™, Centrino®, dan Celeron® merupakan merek dagang terdaftar atau merek dagang dari Intel Corporation di AS dan negara lain. AMD® merupakan merek dagang terdaftar dan AMD Opteron™, AMD Phenom™, AMD Sempron™, AMD Athlon™, ATI Radeon™, dan ATI FirePro™ merupakan merek dagang dari Advanced Micro Devices, Inc. Microsoft®, Windows®, MS-DOS®, Windows Vista®, tombol mulai Windows Vista, dan Office Outlook® merupakan merek dagang atau merek dagang terdaftar dari Microsoft Corporation di Amerika Serikat dan/atau negara lain. Blu-ray Disc™ merupakan merek dagang yang dimiliki oleh Blu-ray Disc Association (BDA) dan memiliki lisensi untuk penggunaan disk dan pemutar. Merek istilah Bluetooth® merupakan merek dagang terdaftar dan dimiliki oleh Bluetooth® SIG, Inc. dan Dell Inc. memiliki lisensi untuk setiap penggunaan merek tersebut. Wi-Fi® merupakan merek dagang terdaftar dari Wireless Ethernet Compatibility Alliance, Inc.

Merek dagang dan nama dagang lain mungkin digunakan dalam publikasi ini untuk merujuk ke pihak lain yang memiliki hak kekayaan intelektual atas merek dan nama produk mereka, Dell Inc. tidak mengklaim kepemilikan dari merek dagang dan nama dagang selain miliknya sendiri.